# Communication Jetter

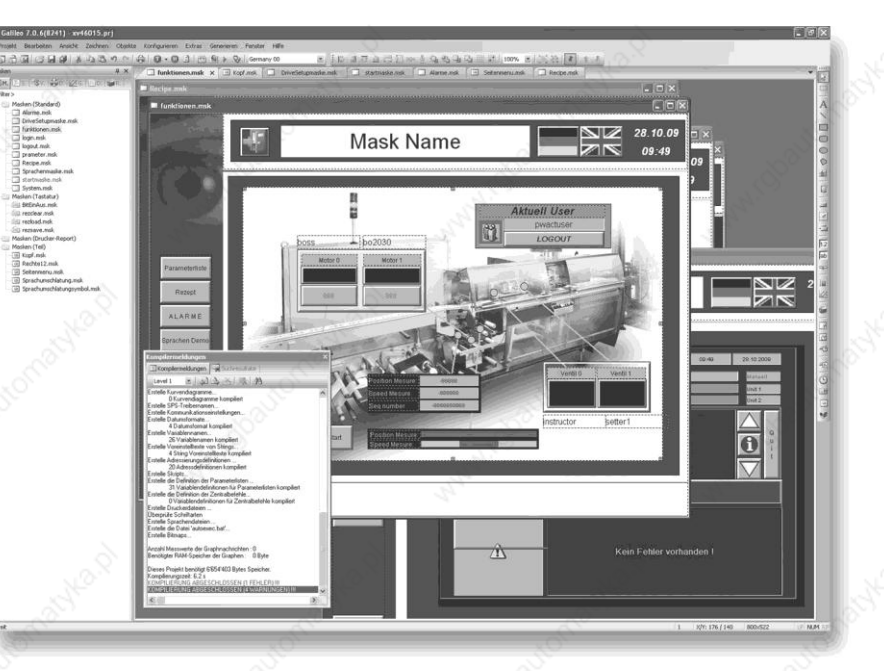

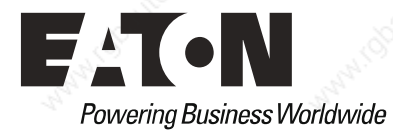

#### **Manufacturer**

Eaton Automation AG Spinnereistrasse 8-14 CH-9008 St. Gallen **Switzerland** www.eaton-automation.com www.eaton.com

#### **Support**

**Region North America** Eaton Corporation Electrical Sector 1111 Superior Ave. Cleveland, OH 44114 United States 877-ETN-CARE (877-386-2273) www.eaton.com

**Other regions** Please contact your supplier or send an E-Mail to: automation@eaton.com

#### **Original instructions**

The German version of this document is the original instructions

**Editor** Manfred Hüppi

#### **Brand and product names** All brand and product names are trademarks or registered trademarks of the owner concerned.

#### **Copyright**

© Eaton Automation AG, CH-9008 St. Gallen

All rights reserved, also for the translation.

None of this document may be reproduced or processed, duplicated or distributed by electronic sytems in any form (print, photocopy, microfilm or any other process) without the written permission of Eaton Automation AG, St. Gallen.

Subject to modifications.

# Imprint

1

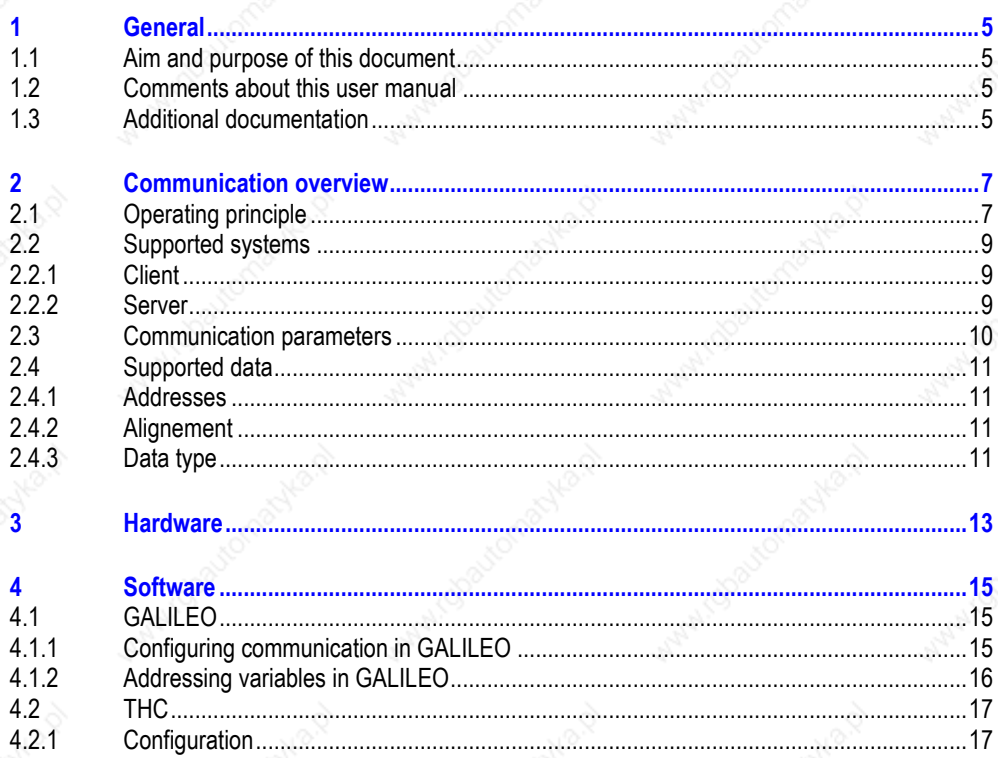

 $4.1.2$ <br> $4.2$ <br> $4.2.1$ 

 $\overline{\mathbf{3}}$ 

4

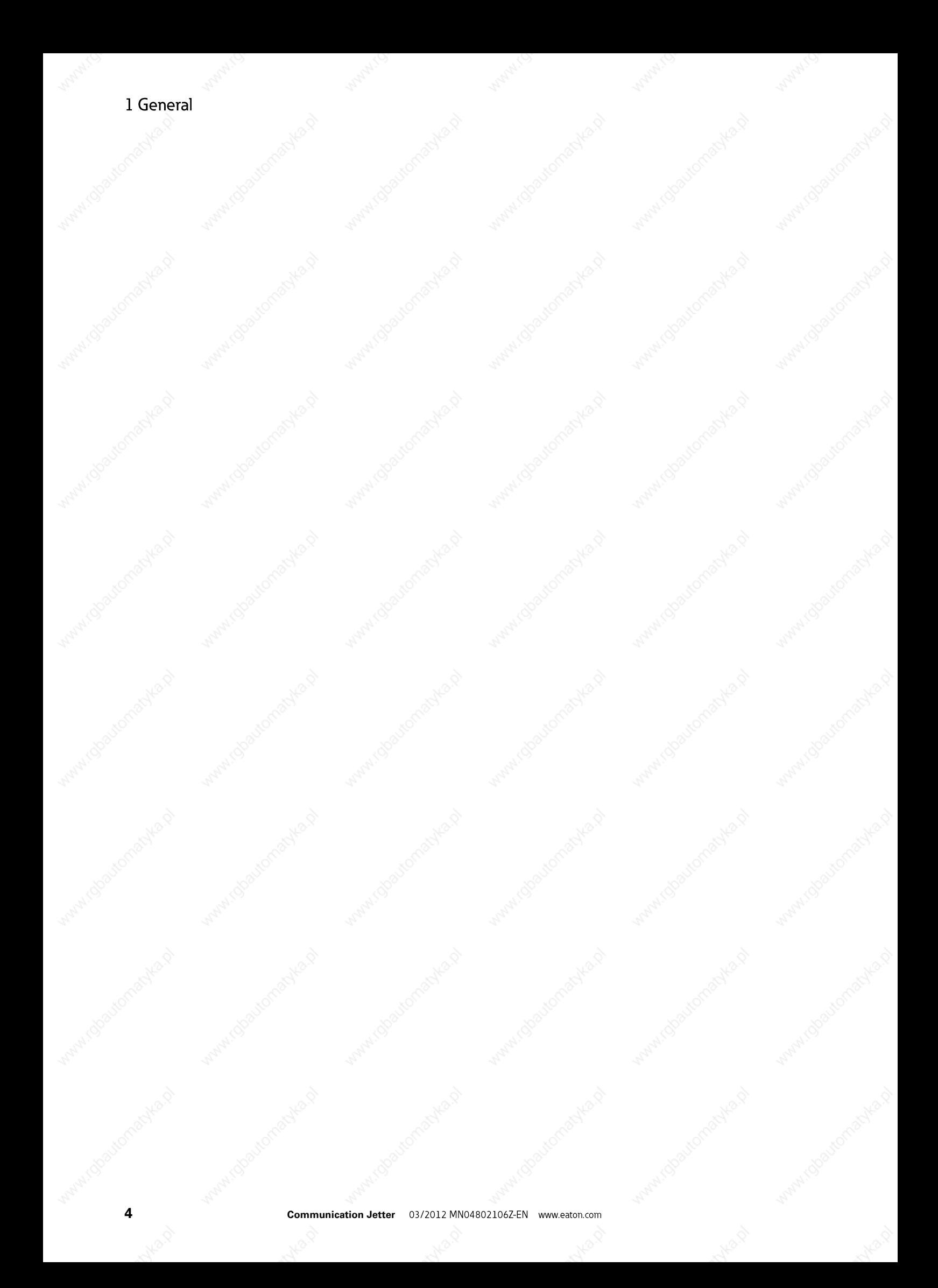

#### **1 General**

#### **1.1 Aim and purpose of this document**

This user manual provides the information required for connecting Eaton Automation automation components to Jetter controllers.

This user manual describes the installation and configuration. The operating system and application software are not described.

#### **1.2 Comments about this user manual**

Please send any comments, recommendations or suggestions relating to this user manual to automation@eaton.com.

#### **1.3 Additional documentation**

Further documents may be helpful in addition to this user manual.

The following documentation can be obtained from our website (www.eaton-automation.com):

[1] MN05010007Z System Description Windows CE

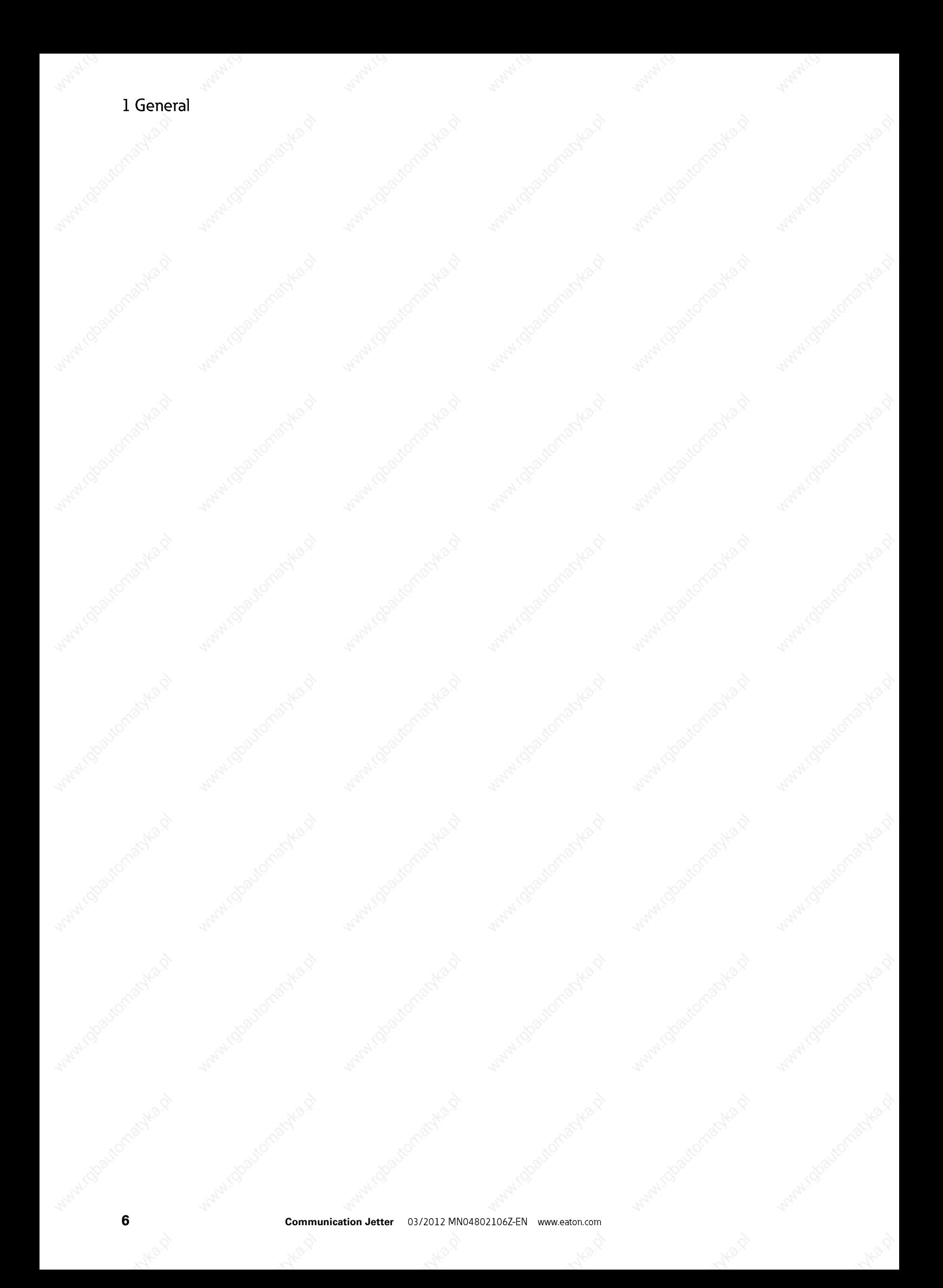

#### **2.1 Operating principle**

The communication uses the PCOM5- or PCOM3-Protocol via the RS232 interface. Communication is implemented from a panel or a PC with exactly one **«Controller»** via the interfaces LCD or PC.

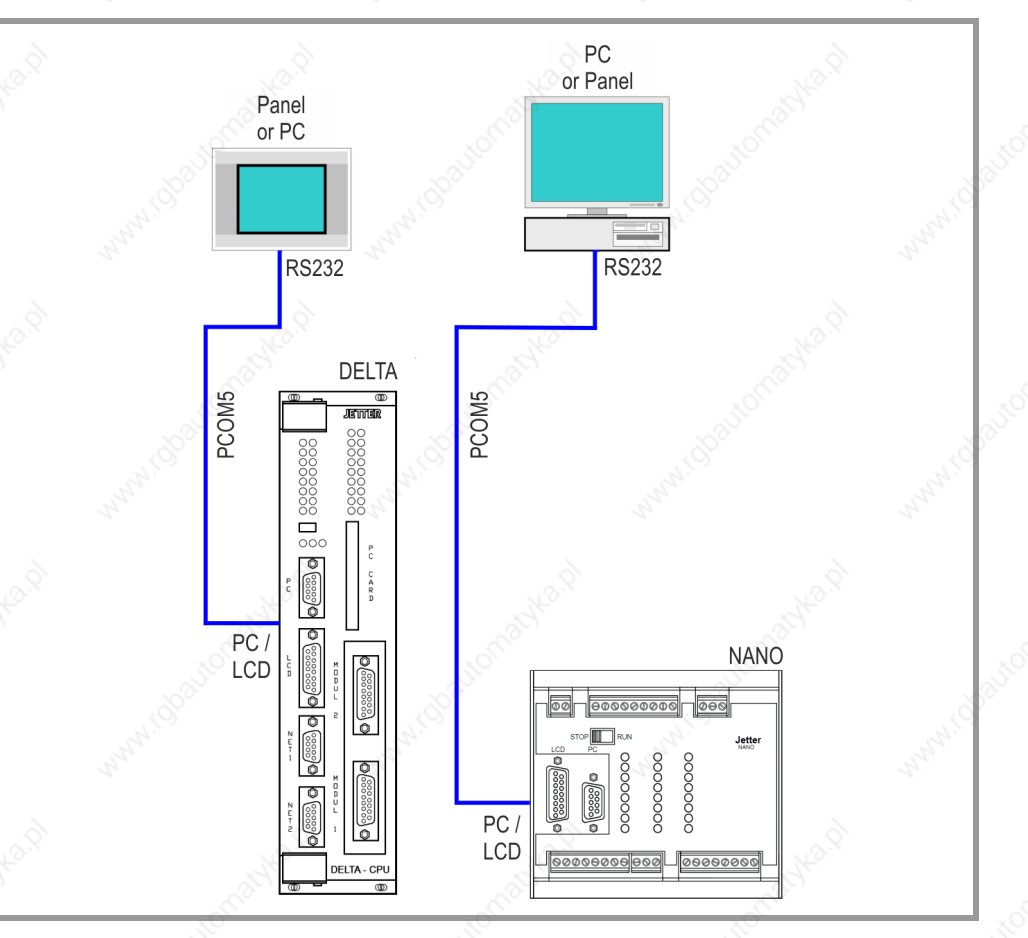

Fig. 1 Operating principle DELTA / NANO

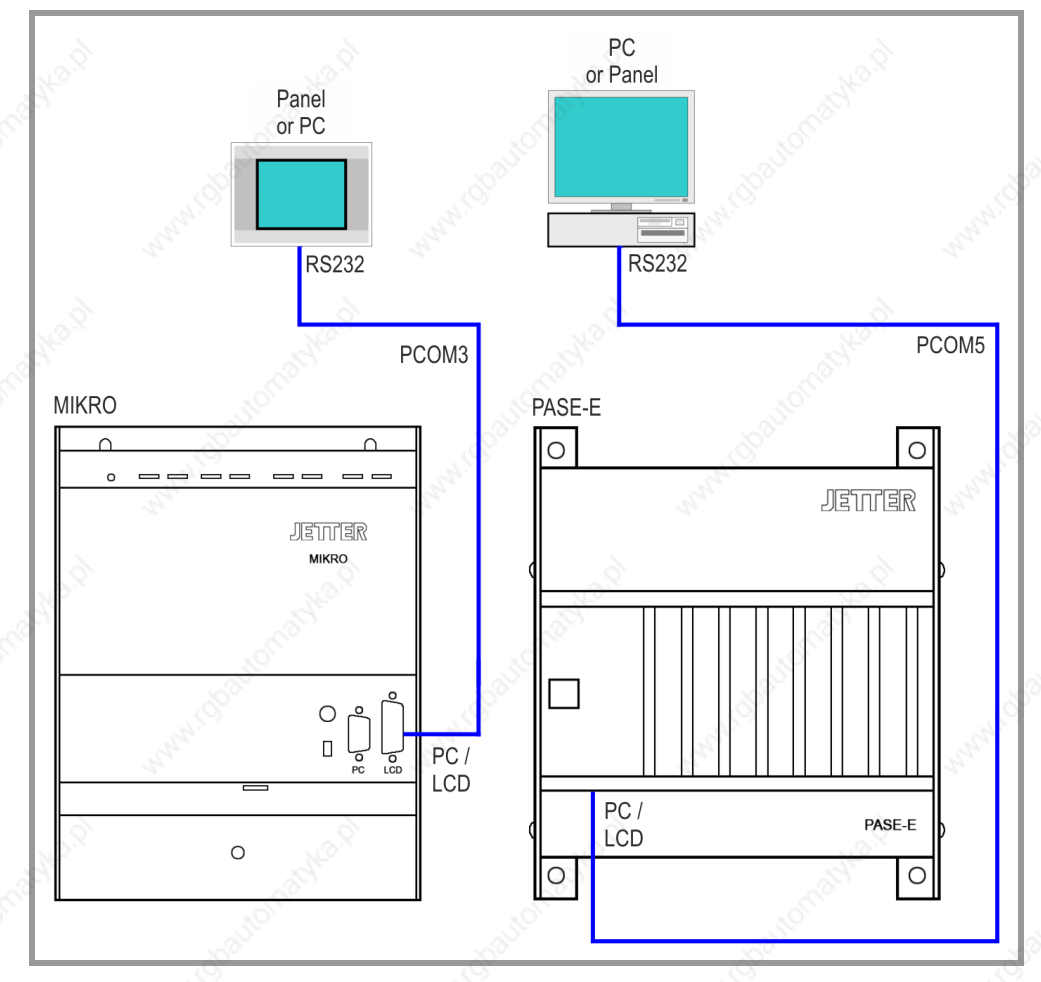

Fig. 2 Operating principle MIKRO / PASE-E

# **2.2 Supported systems**

The following devices control the communication to Jetter controllers:

- **PC** with GALILEO Open and RS232 interface
- MICRO PANEL XV Series with RS232 interface
- MICRO PANEL M Series with RS232 interface

The term **«Client»** in the following documentation stands for these devices and the software running on them.

#### **2.2.2 Server**

The following controllers are supported:

- DELTA
- NANO
- MIKRO
- PASE-E

The term **«Controller»** in the following documentation stands for these devices.

# **2.3 Communication parameters**

The baud rate settings for **«Client»** and **«Controller»** must be identical. The baud rate for the Jetter MIKRO is 9600 Baud.

**2.4 Supported data**

#### **2.4.1 Addresses**

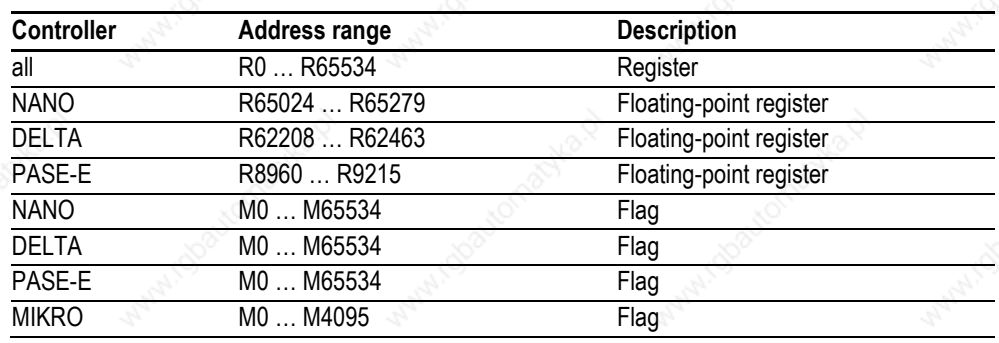

Tab. 1 Supported addresses

#### **2.4.2 Alignement**

Flags on certain addresses can be addressed as an array with maximally 32 bits. Flags on all other addresses can be addressed as single bit only.

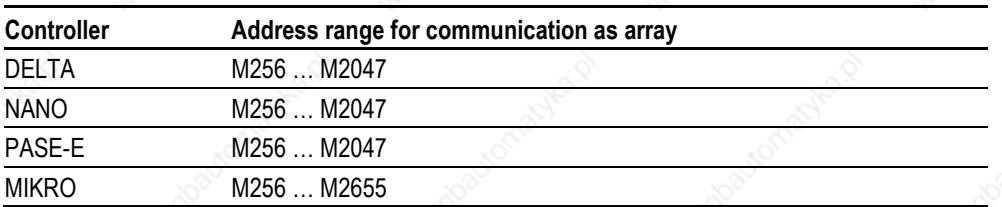

Tab. 2 Address range flag arrays

#### **2.4.3 Data type**

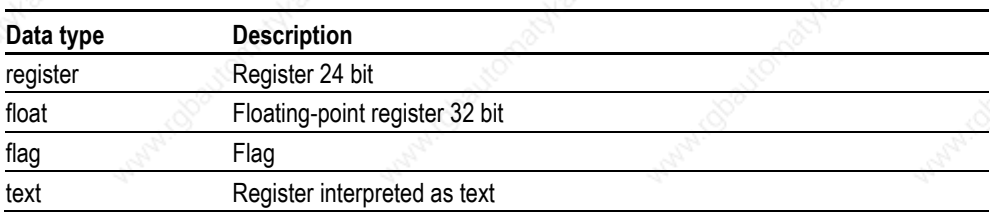

Tab. 3 Supported data types

**The following data types are currently not supported:**

- ි **input output**
	- **task**

# **3 Hardware**

Both **«Client»** and also **«Controller»** are provided with an RS232 interface which can be used to connect them. Information on installation, wiring and commissioning is provided in the operating instructions of the devices.

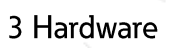

### **4 Software**

#### **4.1 GALILEO**

The GALILEO visualization software supports several parallel communication channels. A **«Controller»** is assigned one serial interface exclusively. It is not possible to configure several communication channels to the same **«Controller»**.

#### **4.1.1 Configuring communication in GALILEO**

Choose **«Jetter – DELTA», «Jetter – MIKRO», «Jetter – NANO»** or **«Jetter – PASE-E»** and set the communication parameters.

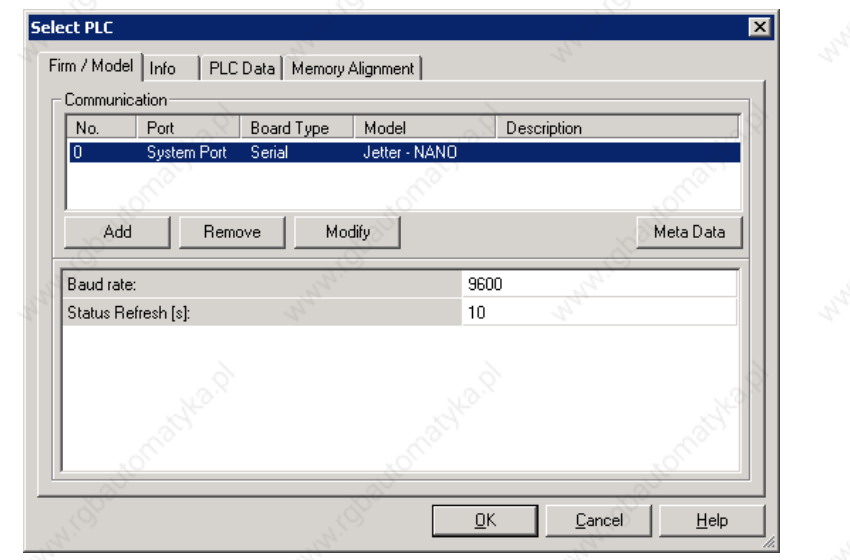

1) Configuring communication in GALILEO

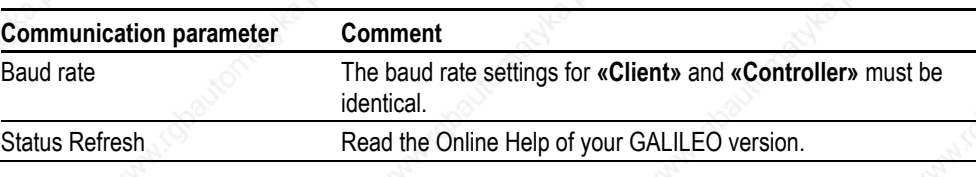

Tab. 4 Communication parameter DELTA, NANO and PASE-E

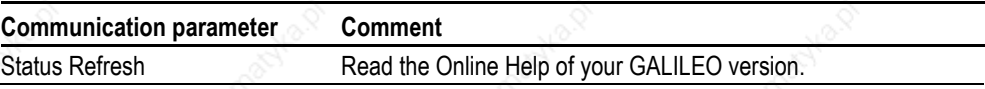

Tab. 5 Communication parameter MIKRO

#### **4.1.2 Addressing variables in GALILEO**

The Chapter 2.4 describes which variables of the **«Controller»** you can access. GALILEO supports the following address forms and data types:

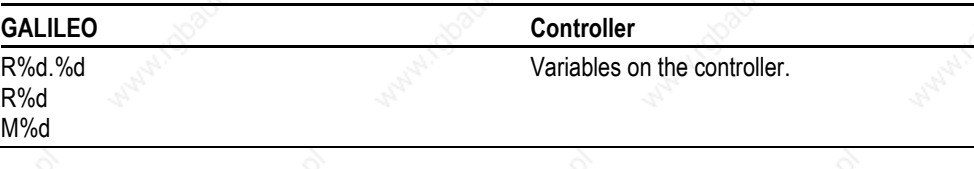

Tab. 6 Address forms in GALILEO

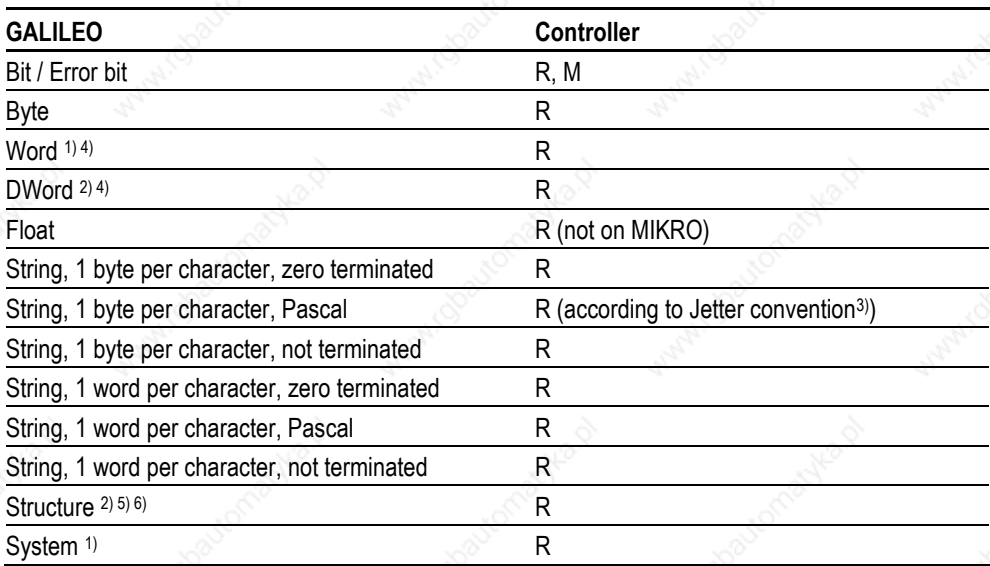

Tab. 7 Data types in GALILEO

1) A 24 bit register is mapped to 16 bits.

2) A 24 bit register is mapped to 32 bits

3) String with 1 byte per character, using the Pascal convention. Therefore prefer to use this data type in GALILEO.

- 4) As of GALILEO 7.2.9: Sign extension corresponding to data type.
- 
- 5) Sign extension<br>6) GALILEO does GALILEO does not show the correct addresses.

# **4.2 THC**

A THC component (THC = Tag Handle Container) is used on the **«Client»** for the communication to the server. As a GALILEO user, you do not have anything to do directly with the THC component. However, you need the following information when using, for example, the ThcSymbolicClient library in XSoft-CoDeSys or MXpro.

#### **4.2.1 Configuration**

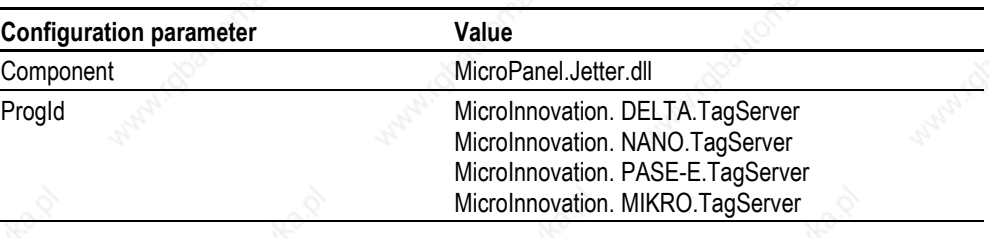

Tab. 8 THC Configuration parameter

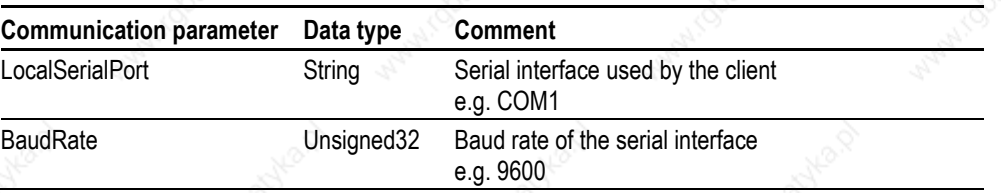

Tab. 9 THC Communication parameters DELTA, NANO und PASE-E

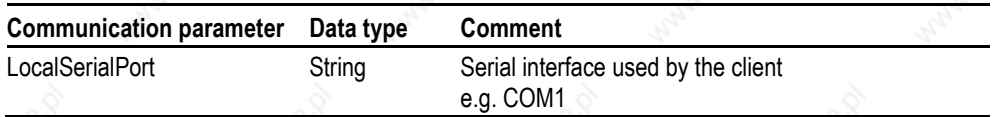

Tab. 10 THC Communication parameter MIKRO